## **GURU NANAK COLLEGE OF ARTS, SCIENCE AND COMMERCE G.T.B. NAGAR, MUMBAI -** 400037

## **Online Fees Payment Guidelines**

**DATE: 29.05.2023** 

## **1) Go to www.feepayr.com**

- **2)** Enter 10 digits **Registered Mobile Number.**
- **3)** Enter Received OTP.
- **4)** Student will be logged into the system.
- **5)** Click on 'Pay Now' and Proceed to 'Payment'.
- **6)** Use the given options for payment of fees. ( i.e Credit Card, Debit Card, UPI, Net Banking)
- 7) **The below listed steps has to be followed for smooth payment process** 
	- Enter correct card details (like name of card, Debit/Credit card number, expiry date of card)
	- Enter correct OTP number received through your bank registered mobile number
	- Quickly enter the OTP number before it lapses.
- **8)** A confirmation message will be displayed after successful payment of fees. Take screenshot of this.
- **9)** To view/ print the receipt: Click go to https://www.feepayr.com payment history, detail receipt print. Also, the receipt will be sent to your registered email id.

**Contact:** (8356023245) (8291469279) (9082133 169)

. . . . . . . . . .

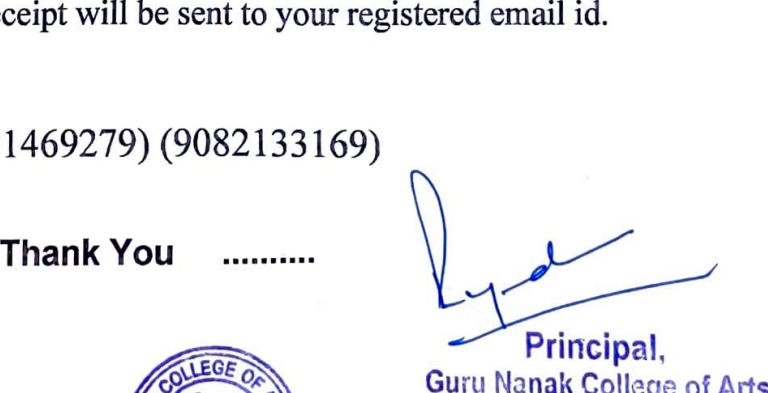

Guru Nanak College of Arts Science & Commerce. G. T. B. Nagar, Sion (E), Mumbai.- 400 **@?7**.

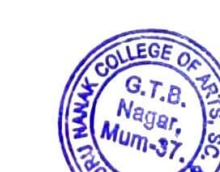